### **RADMEP workshop**

4–8 December 2023, CERN

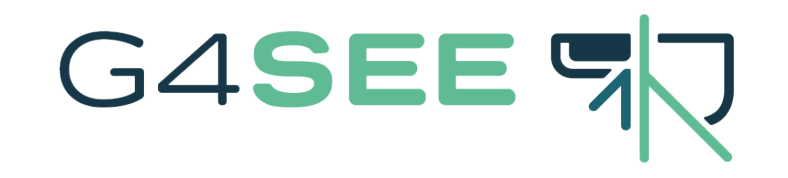

# **Installation guidelines**

Dávid Lucsányi (CERN R2E)

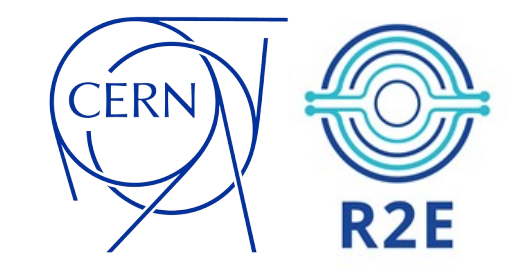

### **Contents**

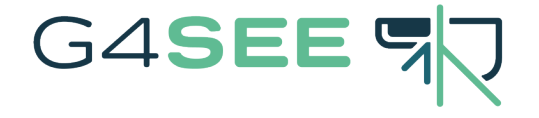

- $\Box$  Get the latest G4SEE release!
- $\Box$  A/1) Installing Docker on your computer
- $\Box$  A/2) Downloading the G4SEE Docker image
- A/3) Starting a G4SEE Docker container
- A/4) Running a G4SEE simulation inside a G4SEE Docker container
- $\Box$  [optional] Displaying visualization/GUI
- $\Box$  B) Building G4SEE from source
- User support Links & Contact

## Get the latest G4SEE release!

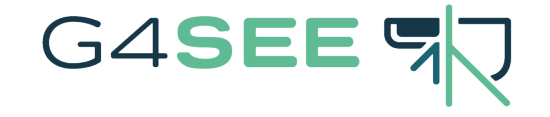

Options to be able run the G4SEE toolkit on your local computer:

### A) Using **Docker (recommended)** → slides 4–8

(Geant4 is not, but Docker is needed!)

–– OR ––

### B) Building **from source** → slide 9

(Docker is not, but Geant4 is needed!)

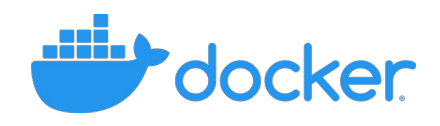

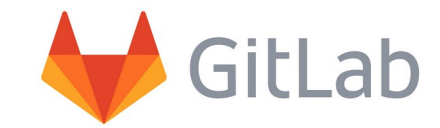

## Docker - 1) Installing Docker

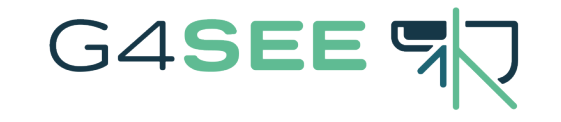

 $\Box$  Docker is an easy-to-install, cross-platform application that enables you to build, share and run containerized applications in loosely isolated environments called Docker containers. It's an ideal tool for sharing and running the G4SEE toolkit without building Geant4 or G4SEE from source!

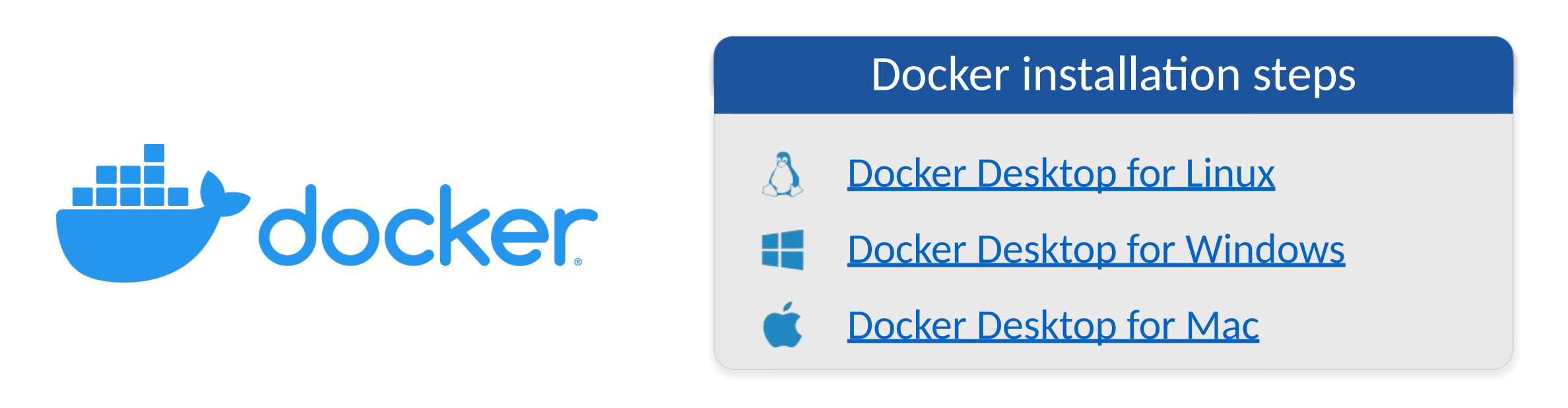

#### Docker – 2) Pulling G4SEE Docker image G4SEE S

 $\Box$  A Docker container uses a custom and isolated file system, provided by a container image. Such an **image** contains everything needed to run the G4SEE application: Linux (Debian 12) environment, Python3.11, all dependencies including Geant4 (11.1.3), compiled executable and source code of G4SEE (v0.5.2), Python scripts, etc.

To download image using *docker pull* via CLI

G4SEE v0.5.2 release with Geant4 v11.1.3 (current release):

**\$ docker pull gitlab-registry.cern.ch/g4see/g4see:v0.5.2\_G4-11.1.3**

CLI = Command Line Interface

## Docker – 3) Starting a G4SEE container

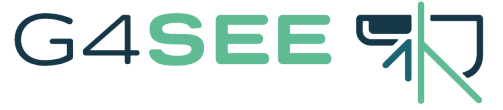

 A **container** is a lightweight, runnable instance of an image. You can create, start, stop or delete a container. Everyone gets the same G4SEE container that works in the same way and has the same content inside.

 Sharing a folder (using docker's **-v** argument) between the host machine and the container is recommended, e.g. to share macro and output files.

To start a container using *docker run* via CLI

**\$ docker run -it -h g4see -v /host/path/to/shared\_folder:/home \ gitlab-registry.cern.ch/g4see/g4see:v0.5.2\_G4-11.1.3**

Use a real, absolute path of host machine you want to access also from the container!

## Docker – 4) Running a G4SEE simulation

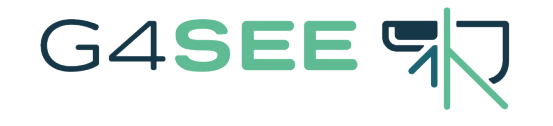

 $\Box$  In the container, copy example macros and create a new folder for outputs.

 $\Box$  Let's run a short example simulation with G4SEE to test it!

### To run a simulation inside the container via CLI

**root@g4see:/home# cp -r \$G4SEE\_SRC/examples /home root@g4see:/home# mkdir output root@g4see:/home# g4see -h root@g4see:/home# g4see examples/SRAM\_example.mac -o output/ root@g4see:/home# ls -l**

To quit a container press Ctrl+d keys, to detach it instead press Ctrl+p and Ctrl+q. To attach again a detached (but running) container use **docker attach** command.

### Docker – Displaying visualization/GUI [optional]

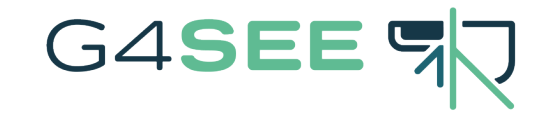

 You might need to install the *X Window System* on your host machine to forward any visualization or GUI display: *Xming* (Win) or *XQuartz* (Mac)

To start a container via CLI with visualization/GUI forwarding

On Linux hosts:

**\$ export DISPLAY=:0.0 \$ xhost +local:docker \$ docker run -it -h g4see -e DISPLAY=\$DISPLAY \ -v /tmp/.X11-unix:/tmp/.X11-unix \ -v /host/path/to/shared\_folder:/home \ gitlab-registry.cern.ch/g4see/g4see:v0.5.2\_G4-11.0.3**

For Windows and Mac hosts [find steps here](https://g4see-docs.web.cern.ch/master/howto_run_docker.html#run-docker-container)

Depending on your display settings, the **0.0** value might be different for you!

 **RADMEP workshop** G4SEE toolkit – Dávid Lucsányi, CERN R2E **8**

# **Building G4SEE from source**

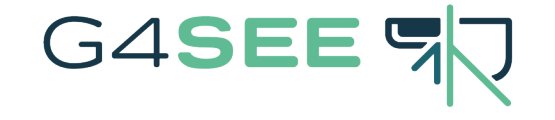

[if you use G4SEE Docker image you don't need this]

Documentation, no Docker is needed

□ Dependencies: Geant4 (>=11.0.0), CMake (>=3.17), Python3 (>=3.10)

To clone and build G4SEE toolkit via CLI on Linux

Clone recursively the G4SEE GitLab repositories:

\$ git clone -- recursive https://gitlab.cern.ch/g4see/g4see.git \$ cd g4see

In the main repo's root dir., build the app with your Geant4:

```
$ mkdir build && cd build
```
- export G4LIB=<Geant4 install\_path>/lib64/Geant4-<version>/  $\mathbf S$
- \$ cmake -DGeant4 DIR=\$G4LIB ..
- \$ make -j <jobs>
- \$ sudo make install

(the last step is optional)

### User support – Links & Contact

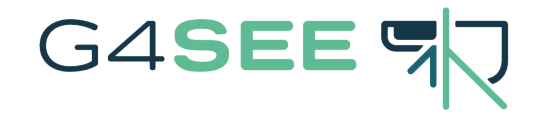

- G4SEE Website: **[https://g4see.web.cern.ch](https://g4see.web.cern.ch/)**
- G4SEE Documentation: **[https://g4see-docs.web.cern.ch](https://g4see-docs.web.cern.ch/)**
- G4SEE User Forum: **[https://g4see-forum.web.cern.ch](https://g4see-forum.web.cern.ch/)**
- G4SEE Main GitLab repository: **<https://gitlab.cern.ch/g4see/g4see>**

 G4SEE Developers' email: **[g4see.toolkit@cern.ch](mailto:g4see.toolkit@cern.ch)** Contact us for additional help, or if you have any questions about G4SEE!